Once you have the FireWire and USB interconnect cables hooked up, plug the miniStack into the power transformer and turn the drive on using the power switch on the back of the enclosure. The miniStack will power on automatically with the Mac mini - no need to turn the enclosure on and off by itself. NOTE: if you are connecting via eSATA, the drive must be attached and powered on at the time of system startup. eSATA is not hot swappable.

Your miniStack comes preformatted using the latest version of Mac OS X and is also loaded with a selection of shareware, freeware, and Apple system updates. Feel free to browse the contents - enjoy!

To unmount your Newer Technology miniStack, simply drag it's icon to the eject icon (the trash can changes to the eject icon) in the dock. Your miniStack can safely be disconnected

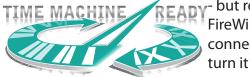

FireWire or USB devices will lose connectivity as well when you turn it off.

Every storage solution that Newer Technology makes is ready to use with Apple's Time Machine, a built in backup feature of Mac OS 10.5 "Leopard".

The NewerTechnology miniStack includes ProSoft Data Backup 3 and Intech Hard Disk SpeedTools. To install and use either piece of software, please consult the user guides/instruction manuals on the CD.

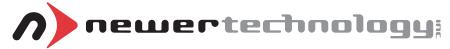

**NWTMANFWU2MSV3** 

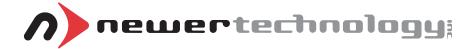

### miniStack V3

External Storage Solution for the Mac mini Includes built in FireWire & USB Hubs

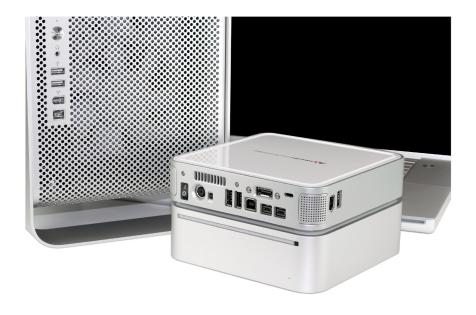

## **Owner's Manual**

# Thank you for purchasing the Newer Technology miniStack! Please follow this guide to get up and running quickly.

#### **Getting started using your Newer Technology miniStack:**

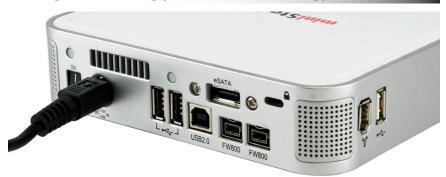

Remove the Newer Technology miniStack v3 from it's packaging and examine the back of the enclosure. You will see the following ports:

**On/Off Switch** - Used to turn the miniStack on. As long as the power switch is in the ON position, the miniStack will power on and off with your Mac mini - no need to shut the enclosure off when done using your mini!

**Power Receptacle** - Used to power the miniStack.

**Rear USB Ports** - Add USB devices to your miniStack here.

**Side USB Port** - Add a peripheral like a camera or iPod here.

**USB Uplink Port** - Connect your Mac mini to the miniStack here.

**FireWire 800 & 400 ports**- Connect one FireWire port to your Mac mini using the included cable, and have an extra port to add peripherals with!

**eSATA Port** - the utmost in speed. If you're trying to make your miniStack the fastest it can be, attach an eSTA cable (not included) to this port.

**Fan Exhaust Port** - Warm air is vented here from your miniStack **Connection Switch** - Set to Auto, either the USB or 1394 connection will be used to interconnect your miniStack to your Mac mini. Set to 1394A, the miniStack will always connect using FireWire (recommended)

**Security Slot** - Secure your miniStack to your desk using a Kensington MicroSaver Security Cable (not included)

#### **System Setup:**

Your miniStack external drive enclosure and expansion hub is simple to connect to your Mac mini.

Here are a few tips to get the most out of your new external storage and expansion device:

- Place your miniStack enclosure underneath or on top of your computer
- Do not place anything behind your miniStack that would block airflow
- Treat your miniStack just like you treat your Mac mini keep it dry, cool, and out of direct sunlight
- Always check any peripheral cable that you are going to use with your miniStack enclosure for damage before hooking them up

The miniStack v3 has 4 different types of interface for you to hook it up to your computer with. From the ultra-compatible USB 2.0 (1.1 backwards compatible), to the higher bandwidth FireWire 400 & 800 (1394a & b), and even ultra-fast eSATA.

The miniStack v3 will automatically connect using the fastest possible interface when you have multiple cables plugged into your computer. The miniStack v3 will connect via eSATA, FireWire 800, FireWire 400, and USB 2.0, in that order.

## Newer Technology recommends the FireWire800 or eSATA connection for maximum speed.

To use either the USB 2.0 or FireWire 1394A Hub feature, you must interconnect the cables provided between your computer and the miniStack. Connect the FireWire cable between the computer and enclosure using any of the 3 FireWire ports on the miniStack, and the one FireWire connection on your computer. The USB 2.0 connection between the machines is the same, except use the USB 2.0 Uplink port on the miniStack and any of the ports on the computer.

#### **Fan Settings:**

The miniStack has a cooling fan that will monitor thermal temperatures inside the drive enclosure and only turn on when needed. There are no adjustments to change the speed of the fan.